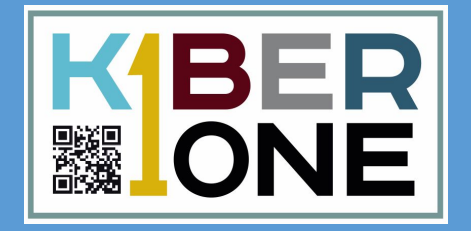

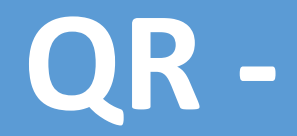

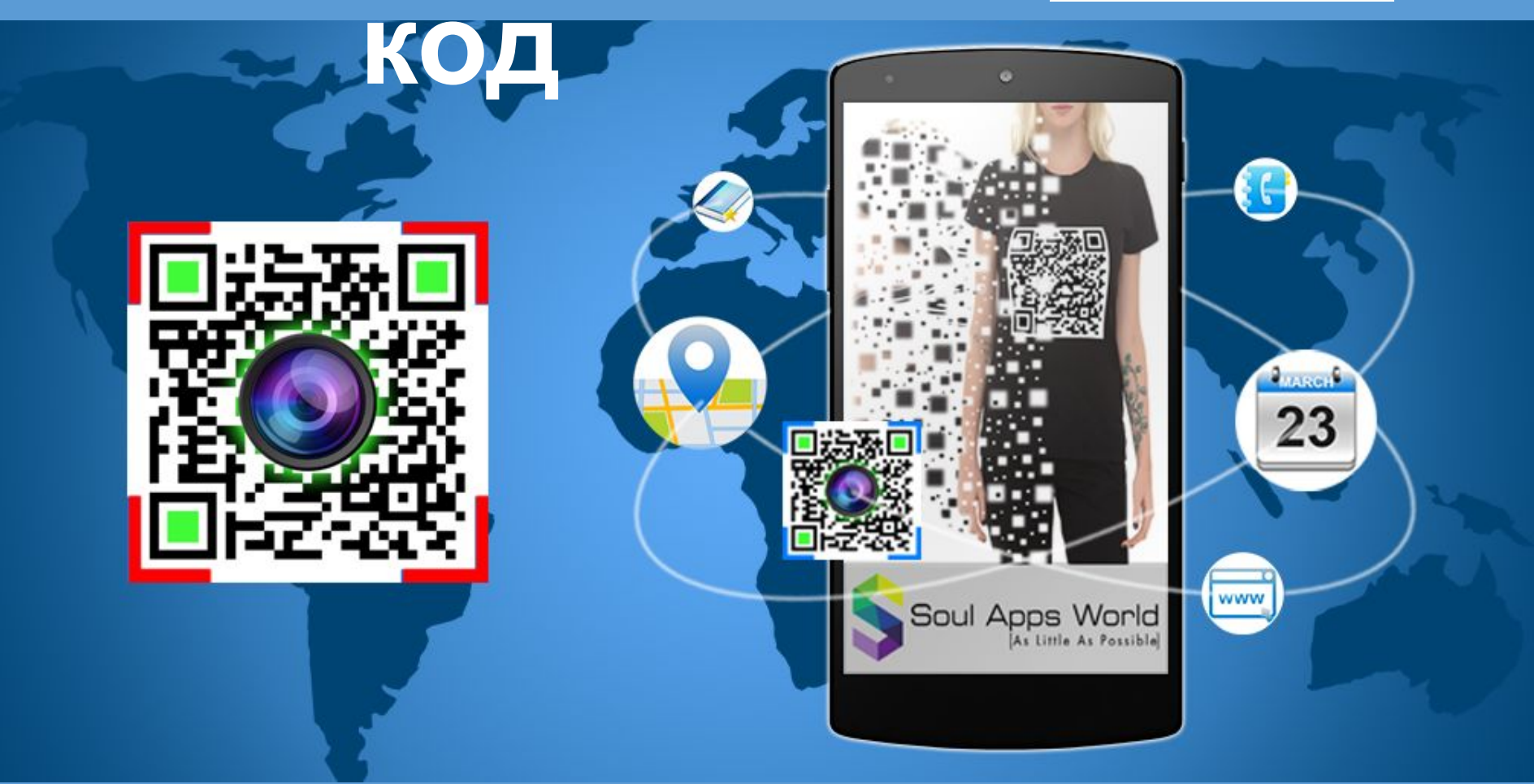

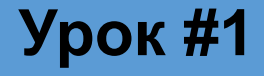

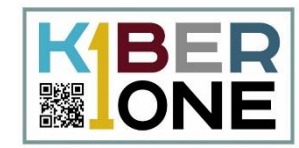

Первые штрих-коды были изобретены в середине 20 века для маркировки товаров. **Такие штрих-коды называют одномерными или линейными.**  Информация в них кодируются с помощью полосок разной ширины (как правило черных и белых).

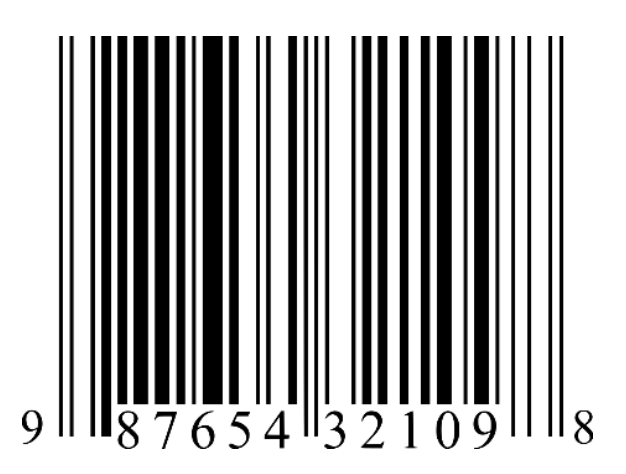

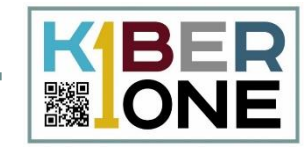

#### С помощью штрих-кода можно зашифровать всего лишь от 20 до 30 символов

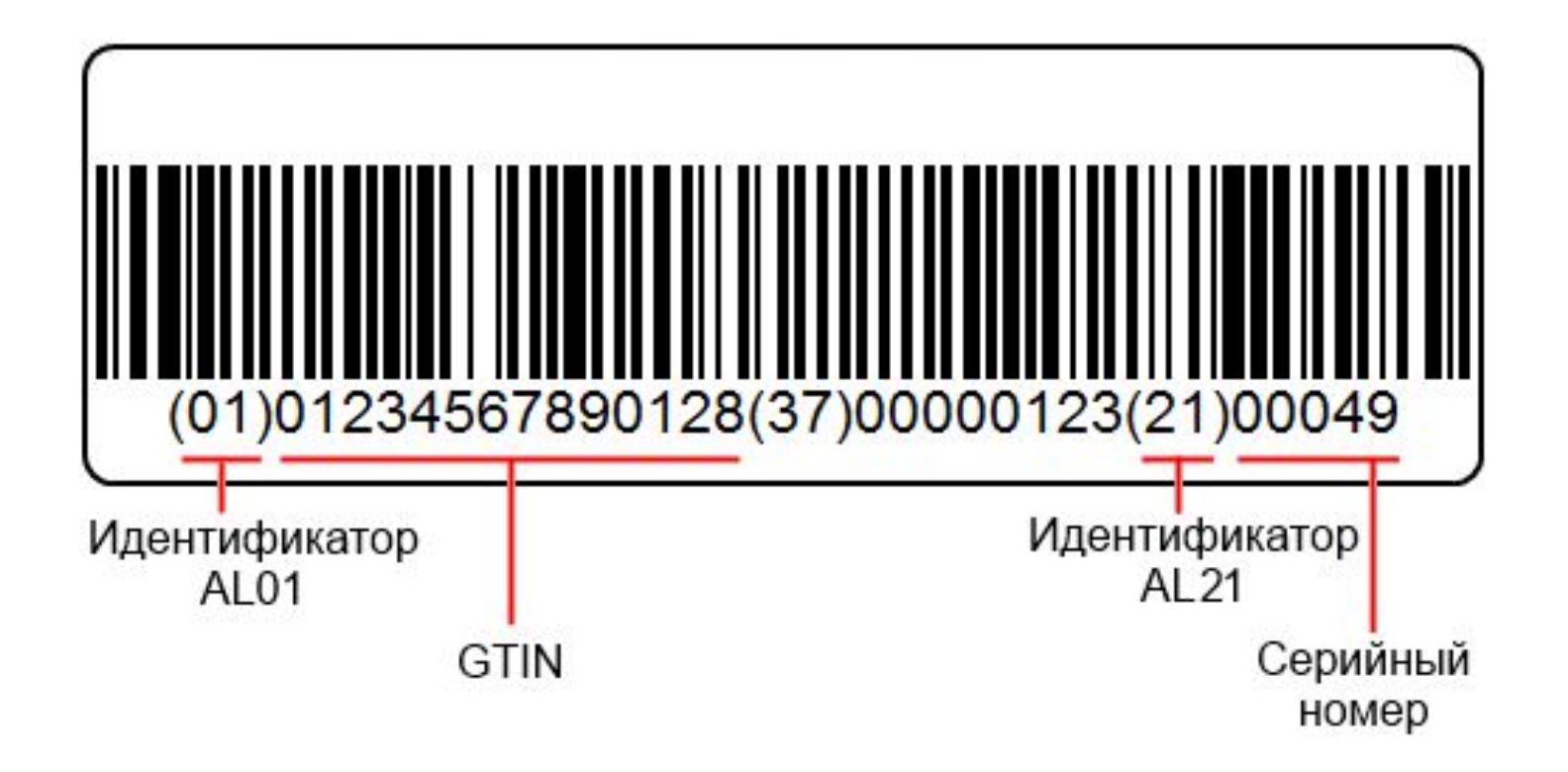

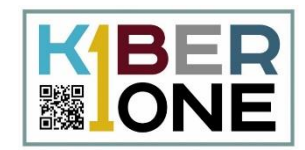

В 1994 году японская автомобилестроительная компания придумала **новый тип кодов – двухмерный или матричный штрихкод**. Назвали эти новые штрихкоды QR-кодами, где QR – это сокращение от quick response, что переводится как "быстрый отклик".

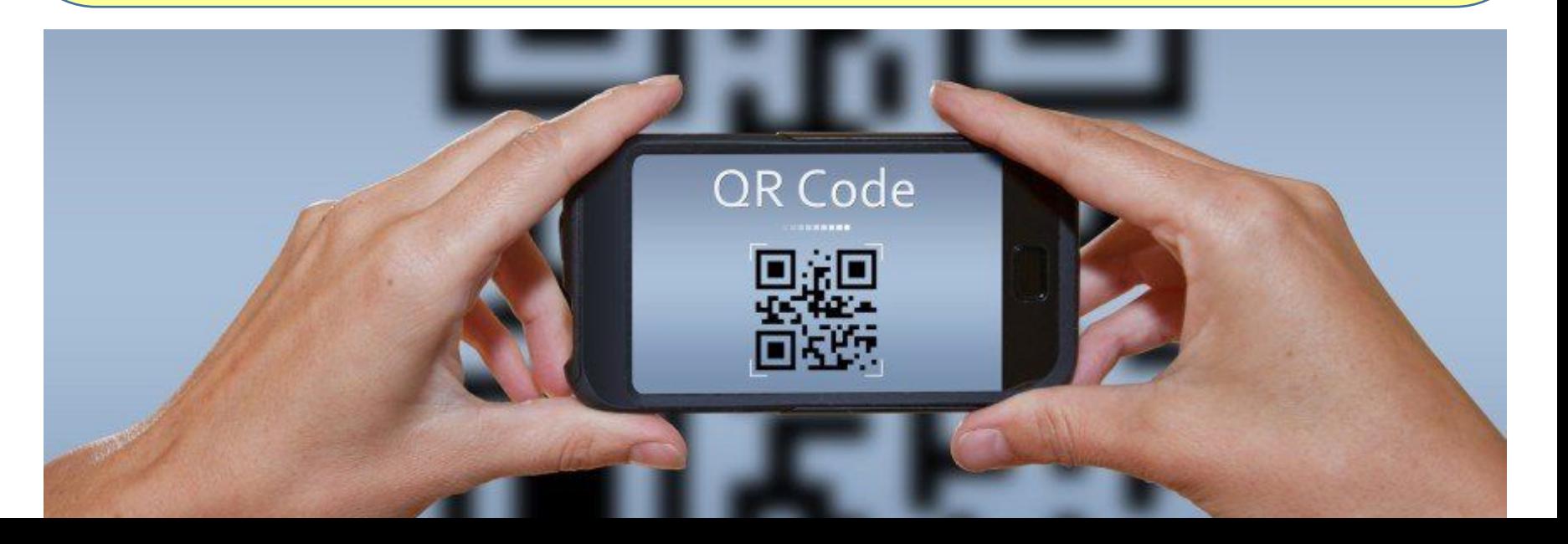

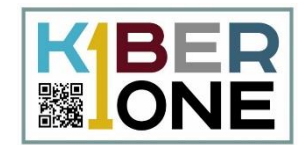

#### Поскольку QR-код двухмерный, в нем можно зашифровать значительно больший объем информации, чем в обычном линейном штрихкоде

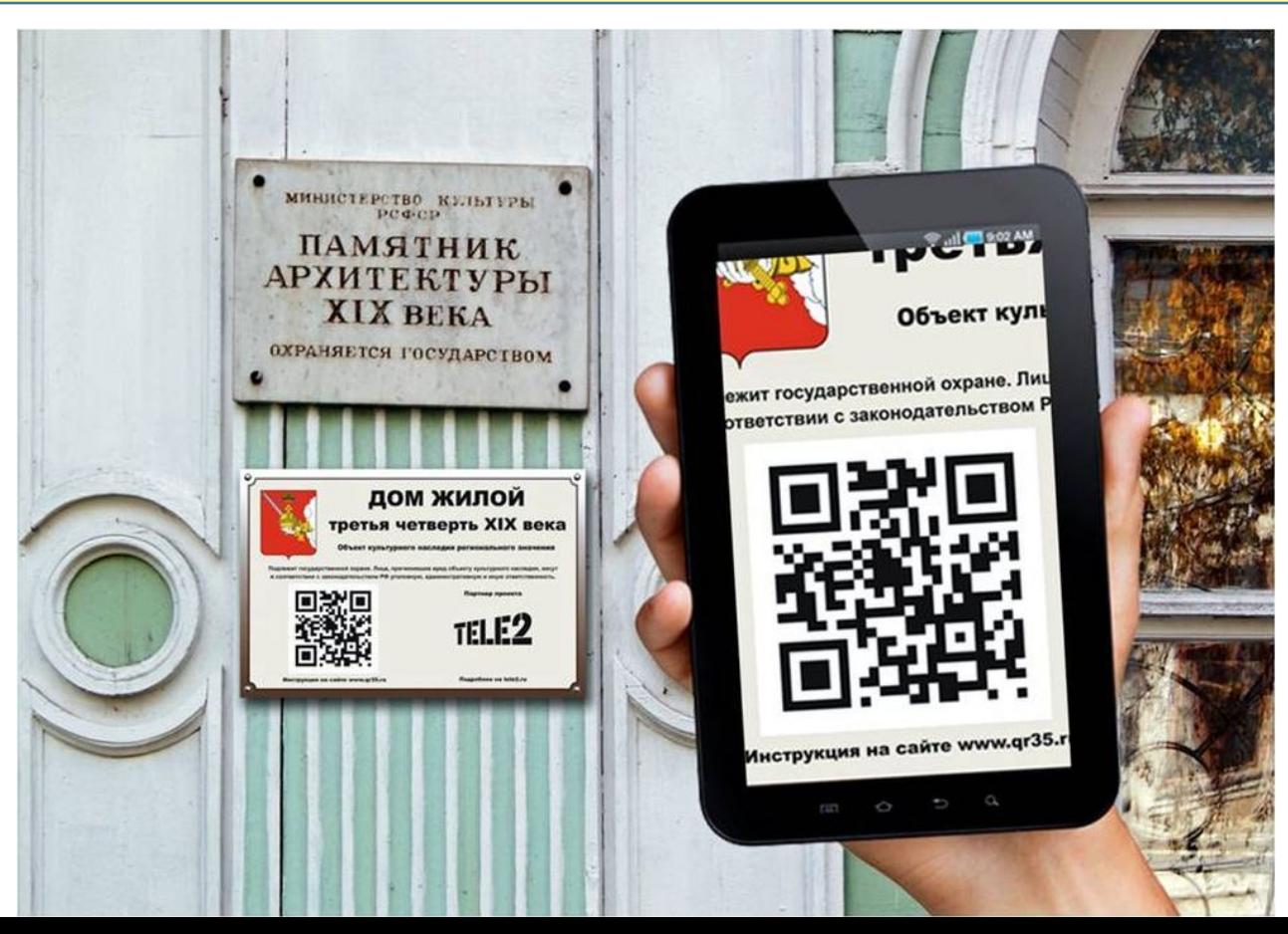

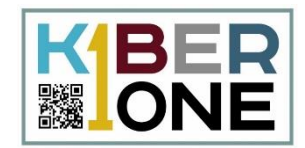

QR-код представляет из себя изображение, на котором, как правило, всегда можно выделить три больших квадрата. Они служат ориентирами при расшифровке кода программами для его считывания — помогают определить уровень наклона и четко привязаться к масштабу.

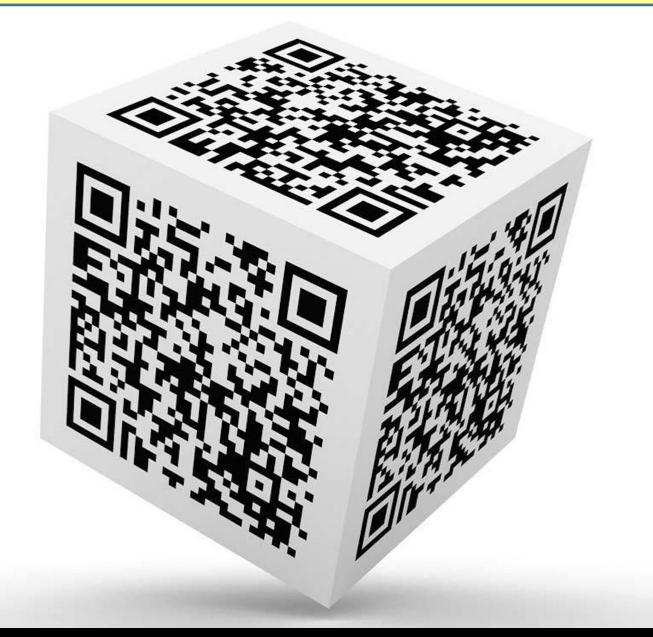

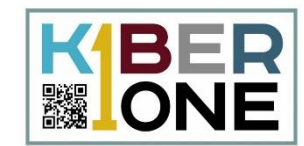

QR-коды чаще всего используются для того, чтобы зашифровать в них ссылку на сайт или на приложение

QR-коды могут использоваться для авторизации на сайте или в сервисе

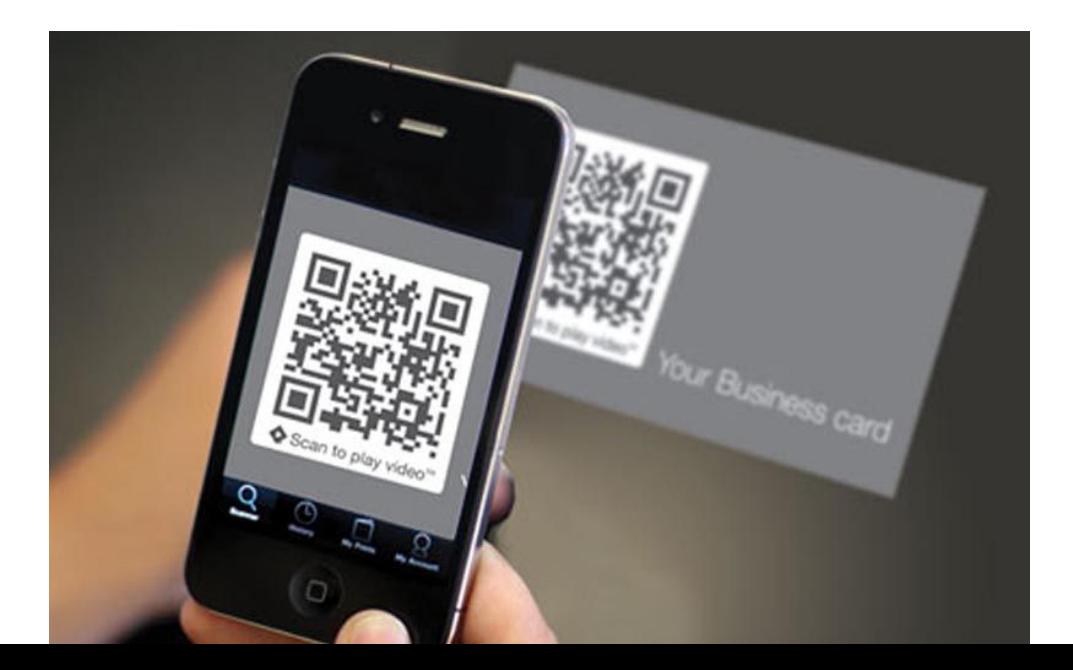

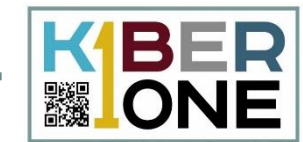

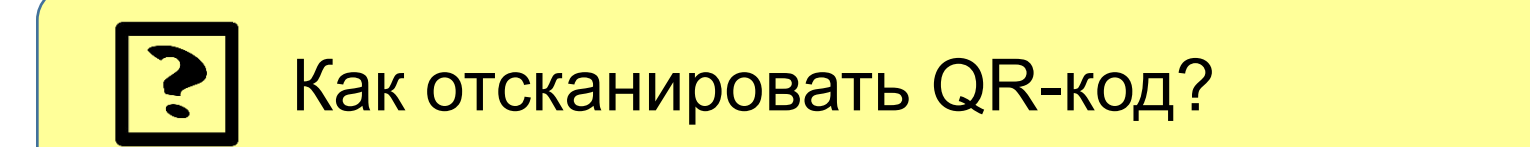

На iPhone достаточно просто включить камеру, навести ее на QR-код и наверху экрана появится информация, зашифрованная там

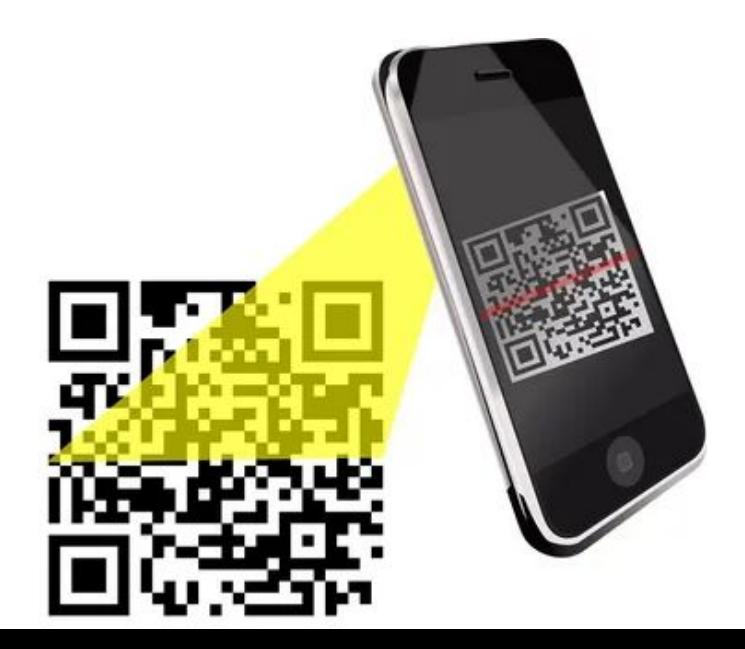

E E P **▓IONE** 

На телефоне с Android можно воспользоваться Гугл-ассистентом (Google Assistant). Для того, чтобы просканировать QR-код, нужно запустить Google-ассистент, перейти в режим объектива и навести камеру на код

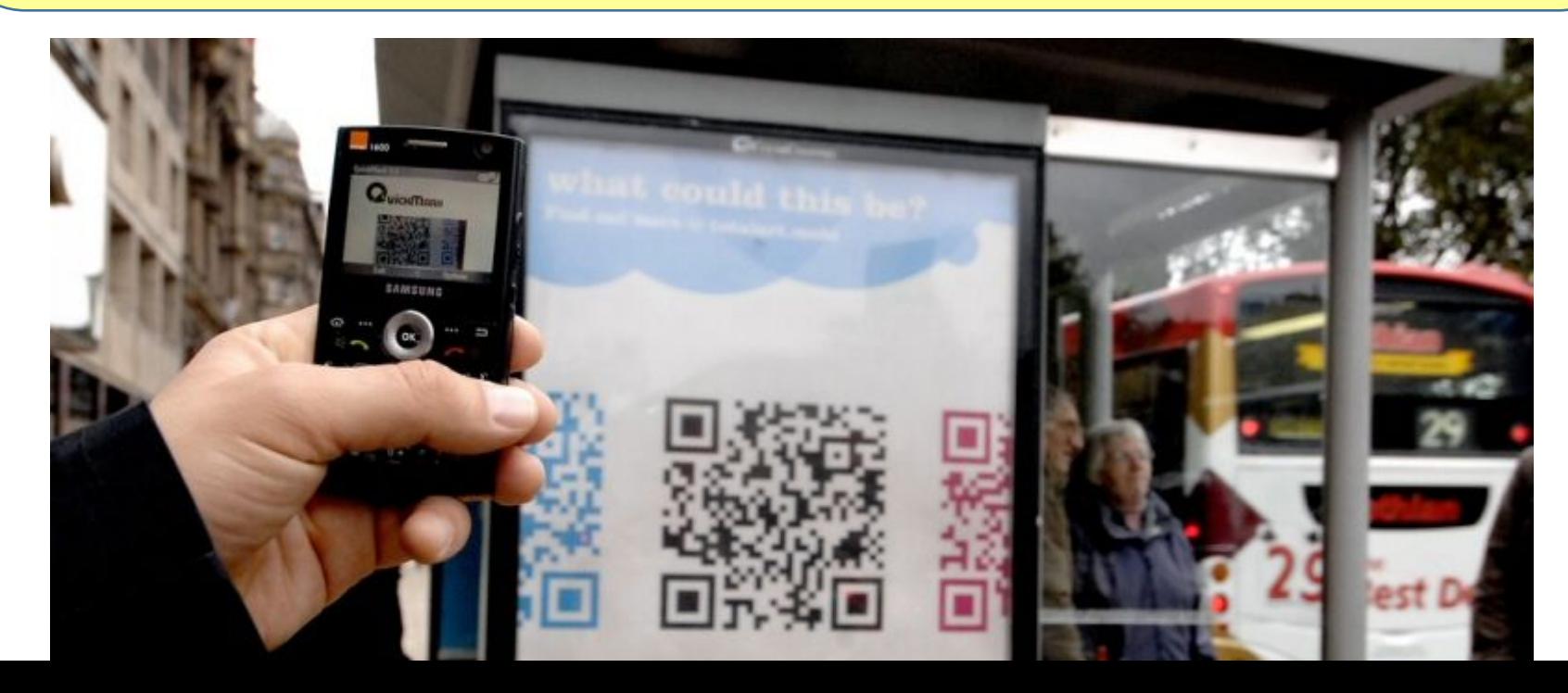

### Сканируем QR-код на Iphone

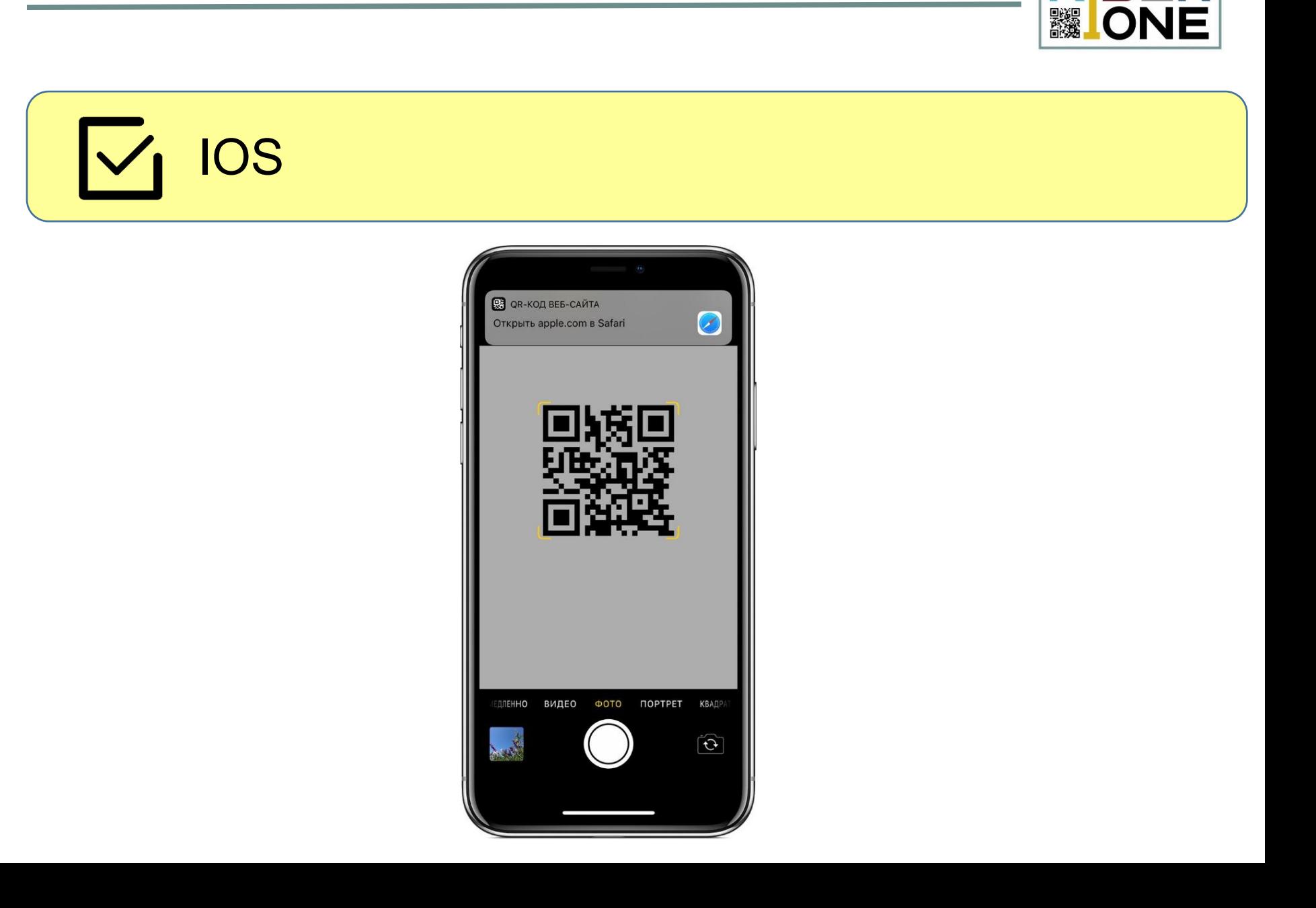

**KIBER** 

## **Сканируем QR-код на Android**

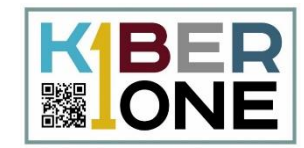

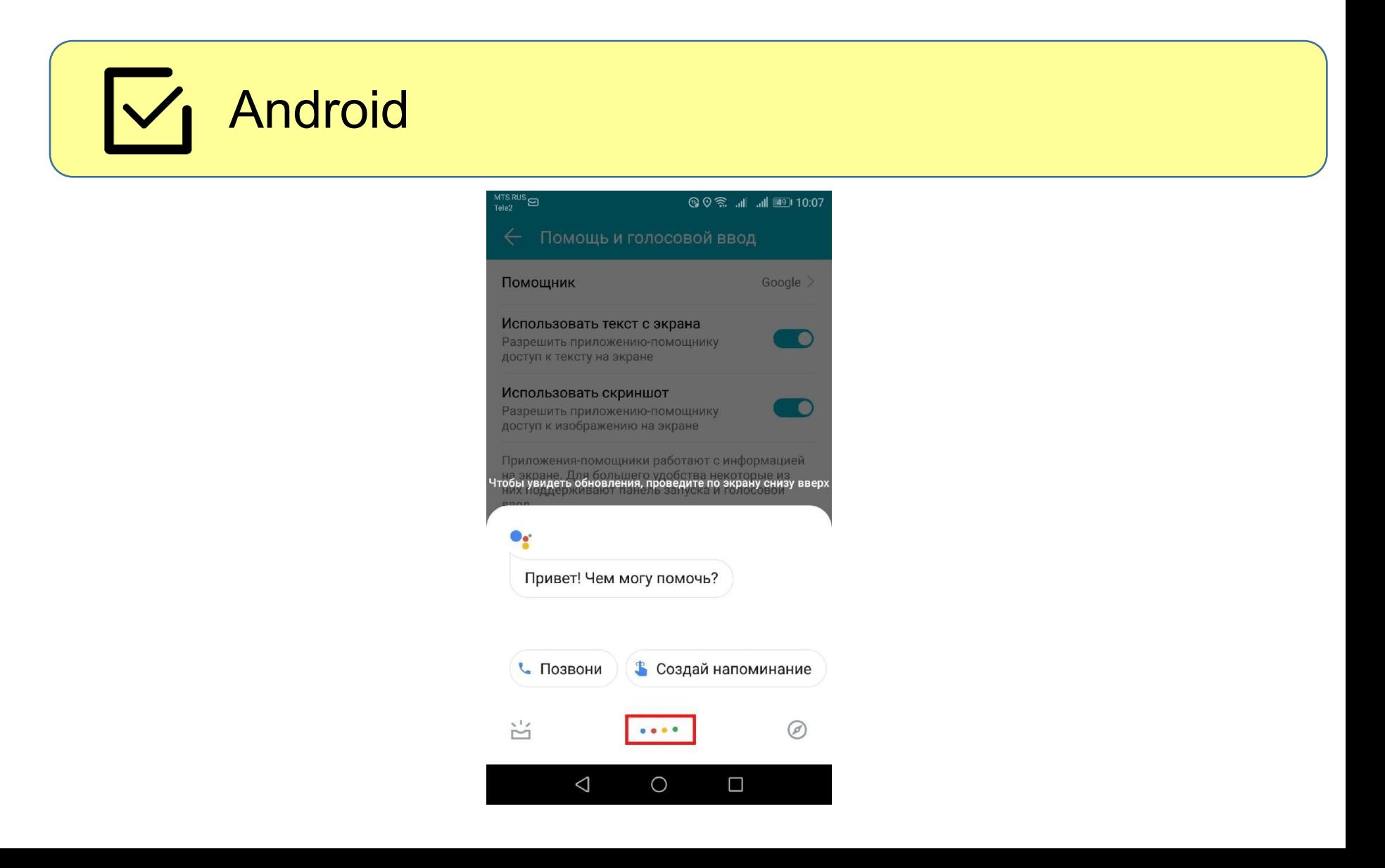

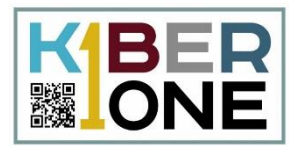

Если на телефоне нет Гугл-ассистента, то приложение Объектив можно установить отдельно. **C**начала запустите Google Play Store и откройте страницу Google Объектив (Google Lens). Установите приложение.

После установки ему также нужно будет выдать разрешение на использование камеры.

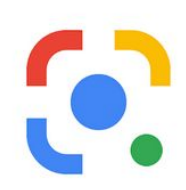

Google Объектив

**Google LLC** Инструменты

★★★★★ 353 189 ±

12

# **Сканируем QR-код на Android**

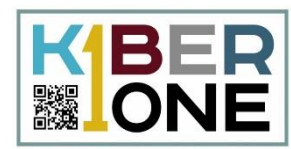

13

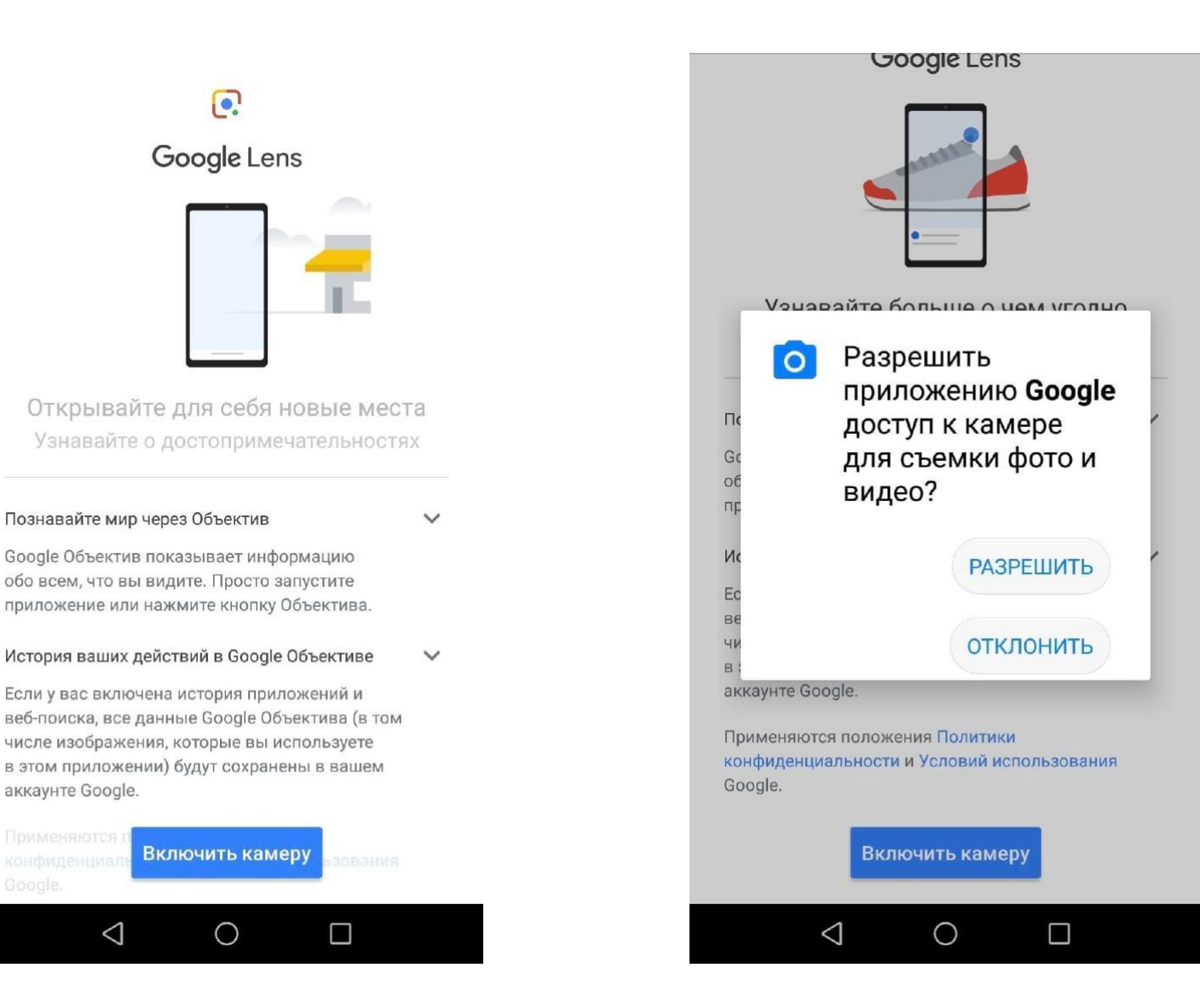

## **Сканируем QR-код на компьютере**

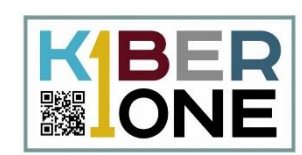

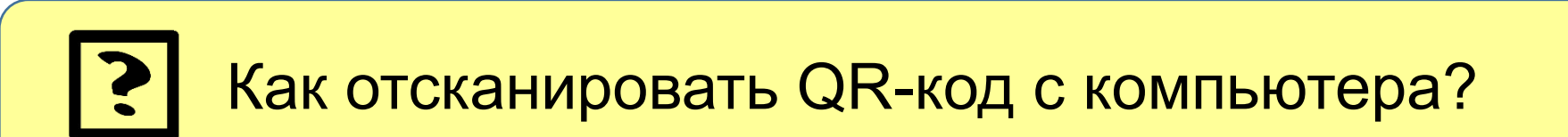

Если телефона нет под рукой, а код расшифровать все же нужно, то можно воспользоваться сайтом https://decodeit.ru/QR

Единственная сложность – изображение кода нужно сначала скачать в виде картинки, а потом загрузить ее на этот сайт.

# Decode it!

Расшифровать QR код | MD5 | Base64 | ASCII | IP Расшифровать Штрихкод | Создать Штрихкод

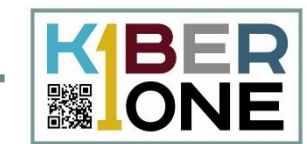

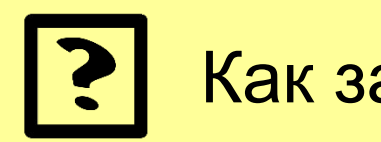

Как зашифровать QR-код?

Чтобы зашифровать текст в QR-код, также можно воспользоваться онлайн-сервисом. Например, http://QRcoder.ru/

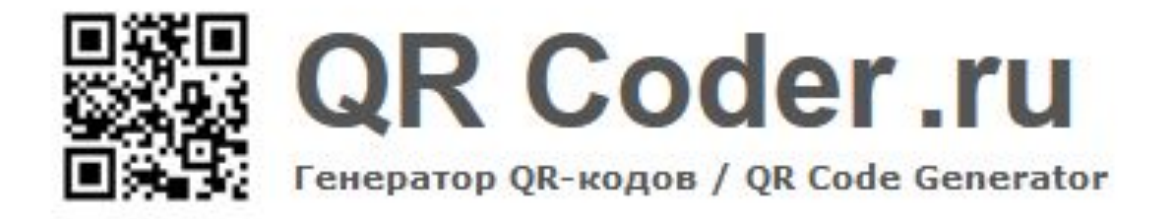

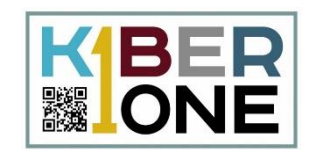

Давайте попробуем зашифровать в виде кода ссылку на наш сайт kiber-one.com

Для этого выберем вкладку «ссылка на сайт», в поле вставим адрес сайта (полностью, вместе с https://) и «Создать код»

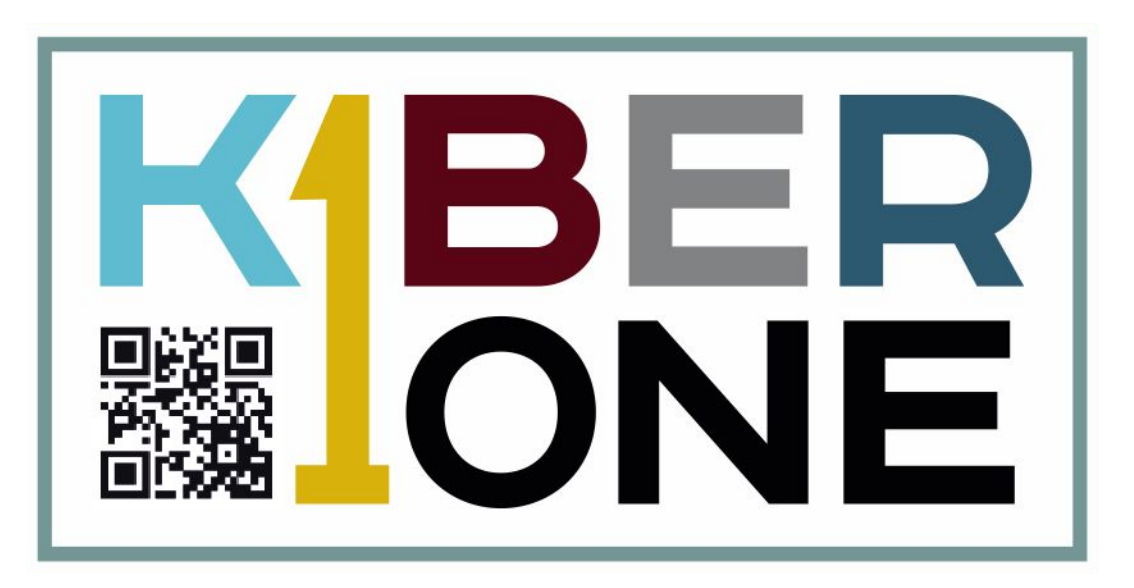

### Проверка

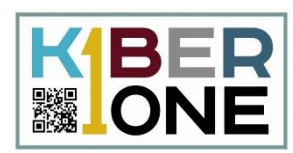

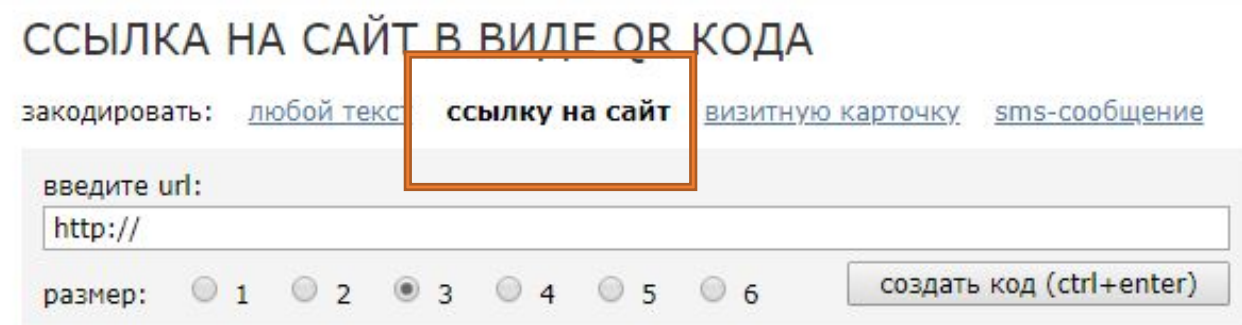

#### ИСПОЛЬЗОВАНИЕ:

- 1. Возьмите мобильный телефон с камерой,
- 2. Запустите программу для сканирования кода,
- 3. Наведите объектив камеры на код,
- 4. Получите информацию!

#### ПРИМЕНЕНИЕ:

В качестве применения дг-кодов можно назвать: размещение их изображений в интернете, нанесение на визитные карточки, футболки, рекламные вывески и многое другое.

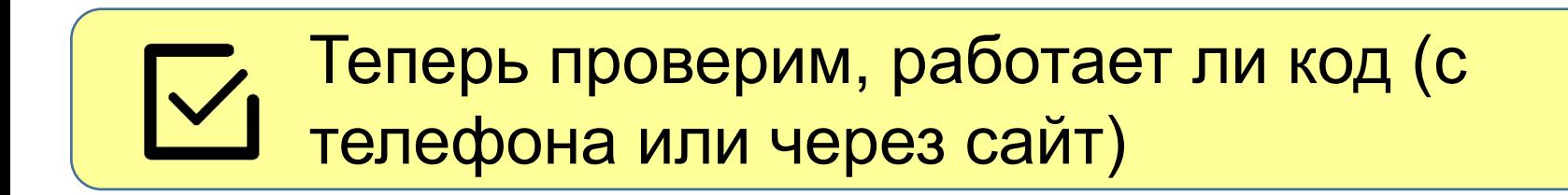

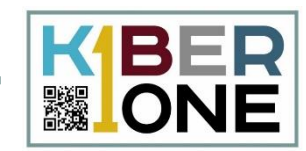

Можно попробовать зашифровать не адрес, а короткий текст. Для этого переключимся на вкладку «любой текст»

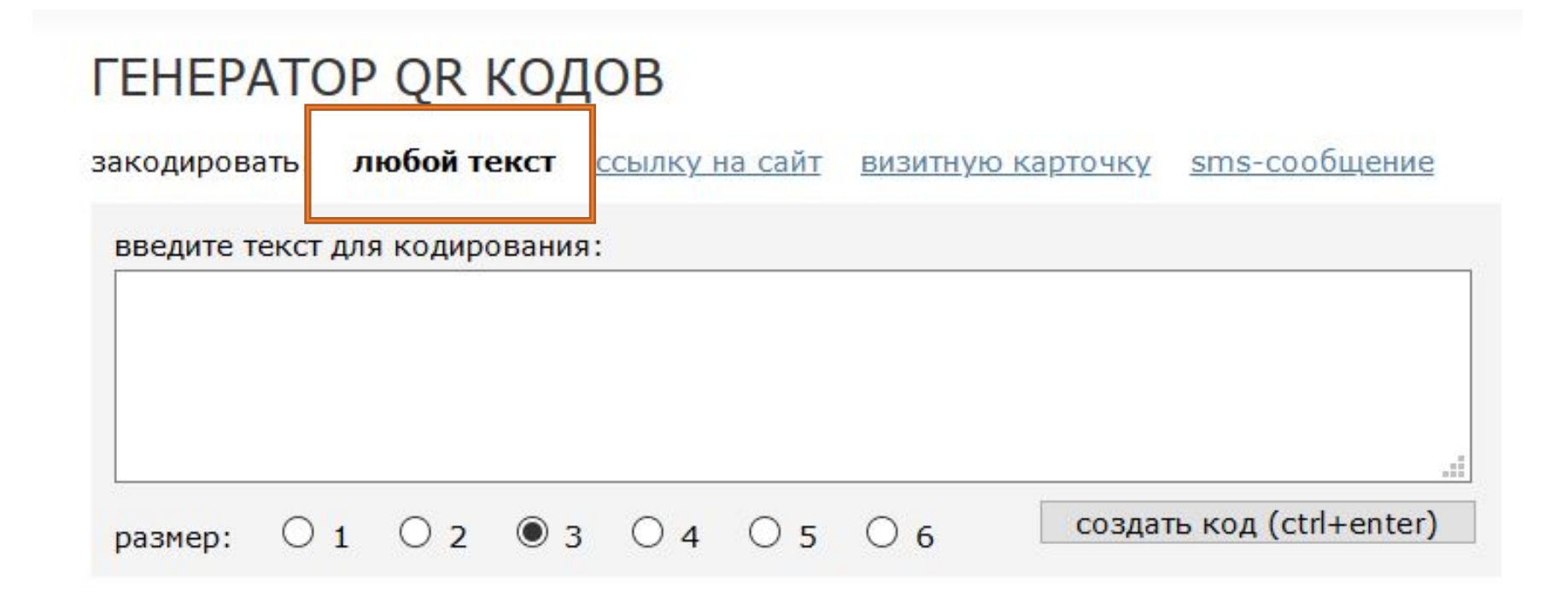

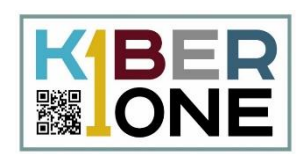

Также обратите внимание, что снизу можно выбрать размер. Чем больше информации нужно зашифровать, тем больше будет на коде деталей, а значит тем больше по размеру требуется изображение, иначе камера телефона не справится с расшифровкой такого мелкого изображения.

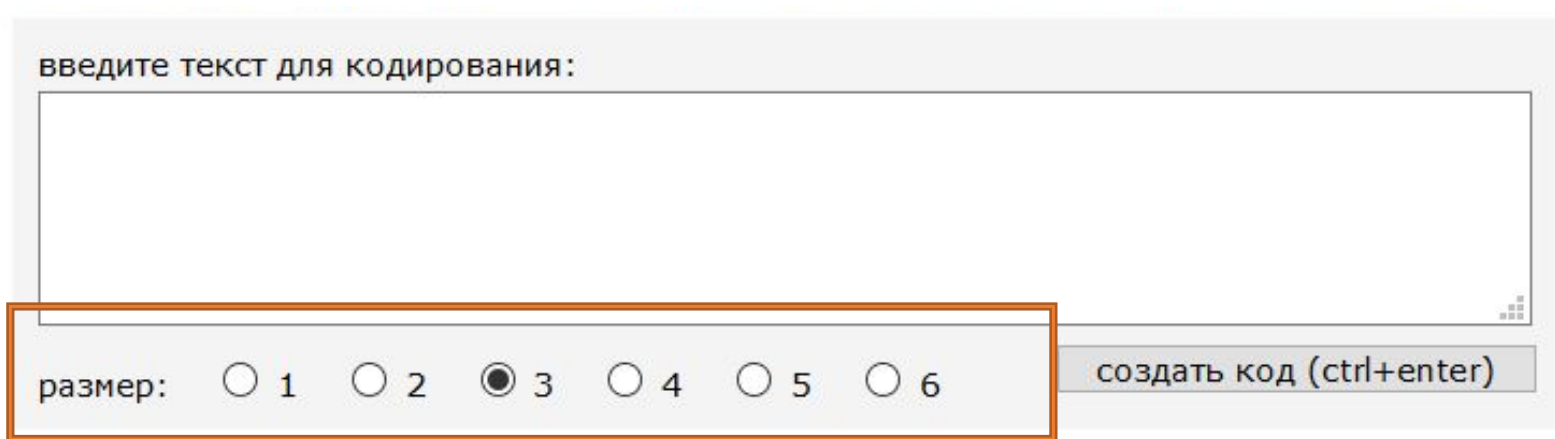

#### **Самостоятельная работа**

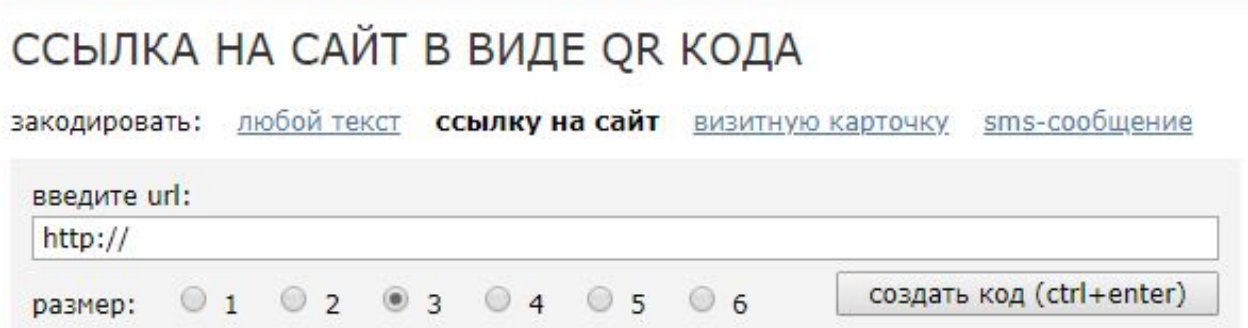

#### ИСПОЛЬЗОВАНИЕ:

- 1. Возьмите мобильный телефон с камерой,
- 2. Запустите программу для сканирования кода,
- 3. Наведите объектив камеры на код,
- 4. Получите информацию!

#### ПРИМЕНЕНИЕ:

В качестве применения дг-кодов можно назвать: размещение их изображений в интернете, нанесение на визитные карточки, футболки, рекламные вывески и многое другое.

## Придумайте короткое предложение и зашифруйте его

KBER

※ ONE

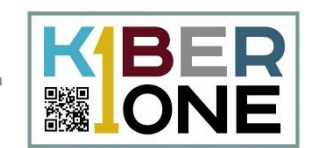

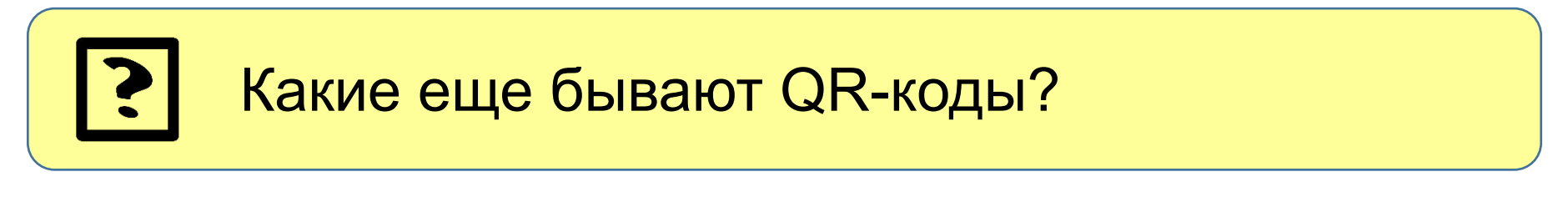

В первую очередь можно привести в пример цветные QR-коды

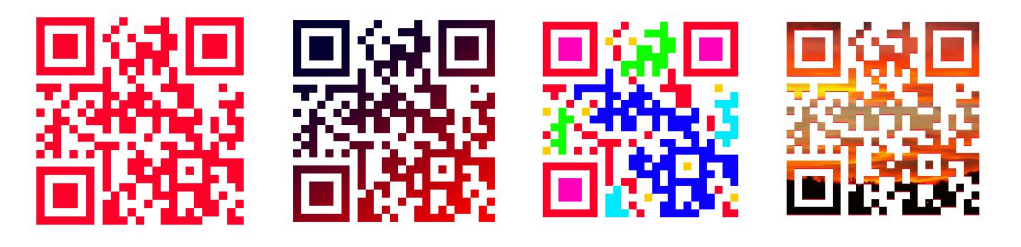

Они могут быть одноцветными, разноцветными, с градиентами, с фоновой картинкой. Основное правило – чтобы QR-код был достаточно контрастным по отношению к фону и программа могла легко его считать и распознать

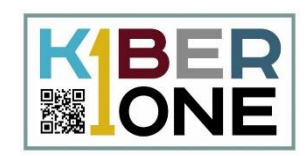

QR-коды со скругленными углами, с разрывами между элементами

Вариантов того, как можно исказить квадраты, из которых построен код, достаточно много. При этом нужно понимать, что чем сильнее искажается изображение, там больше вероятность, что он не будет корректно считан

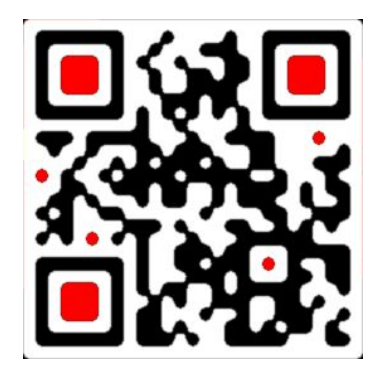

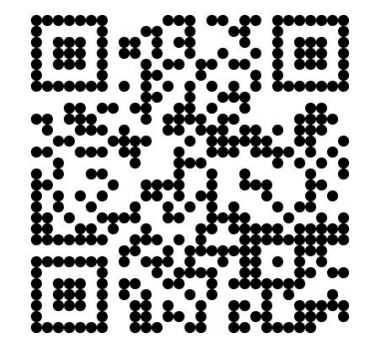

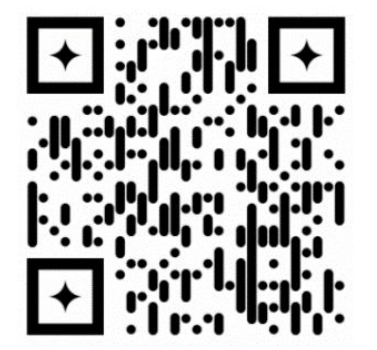

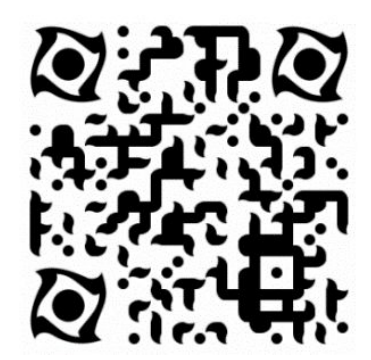

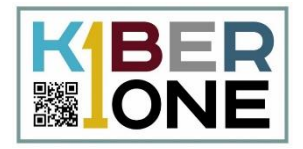

#### QR-код с текстом или логотипом (картинкой)

В простом случае, картинка располагается просто поверх кода, частично его перекрывая. В более сложном случае картинка как бы вписана внутрь кода. Такие коды генераторами уже создать как правило нельзя, **они дорабатываются дизайнерами вручную**

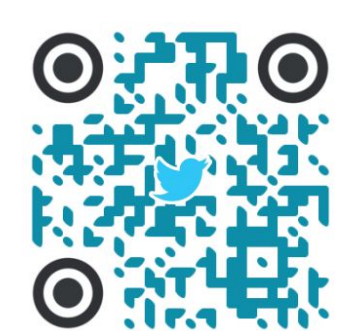

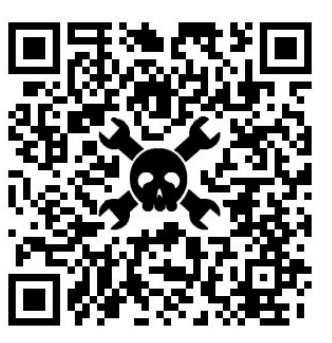

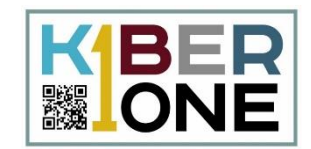

### Можно пробовать сделать собственный QR-код с уникальными дизайном через сервис https://creambee.ru/qr-code-generator/

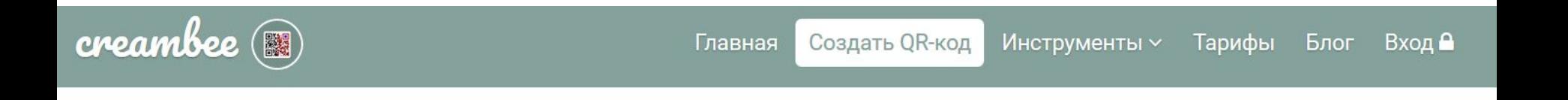

#### СОЗДАНИЕ СТАТИЧЕСКОГО QR-КОДА

Выберите тип QR-кода и введите данные в поля. Нажав на кнопку генерации, откроется возможность вставить логотип или оформить QR-код.

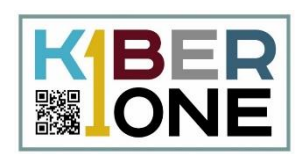

Выбираем нужный тип, формируем содержимое QR-кода, нажимаем кнопку «Получить бесплатный QR-код». После этого откроется окно настройки внешнего вида, где можно подобрать цвета и формы на свой вкус. Также там есть генератор случайных вариантом. Полученный результат можно сохранить в виде изображения

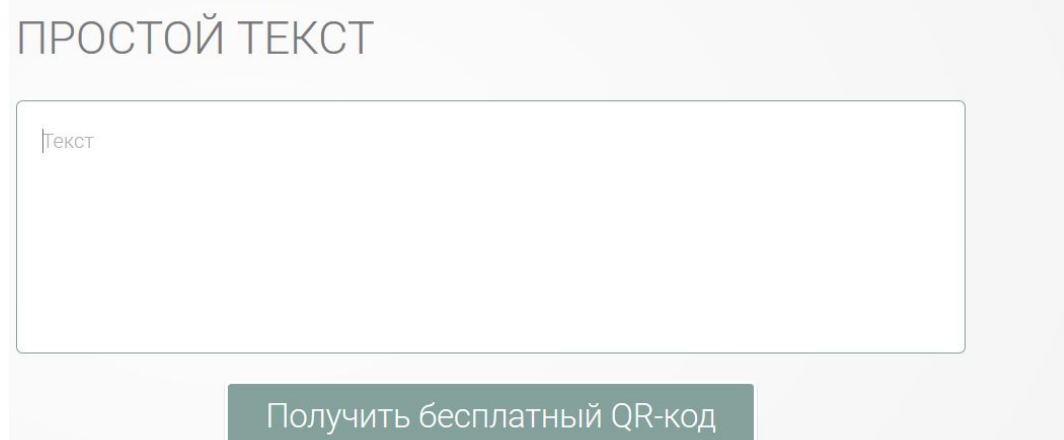

### **Редактор QR-кода**

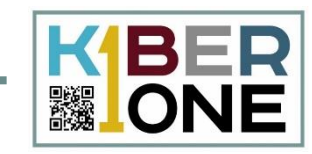

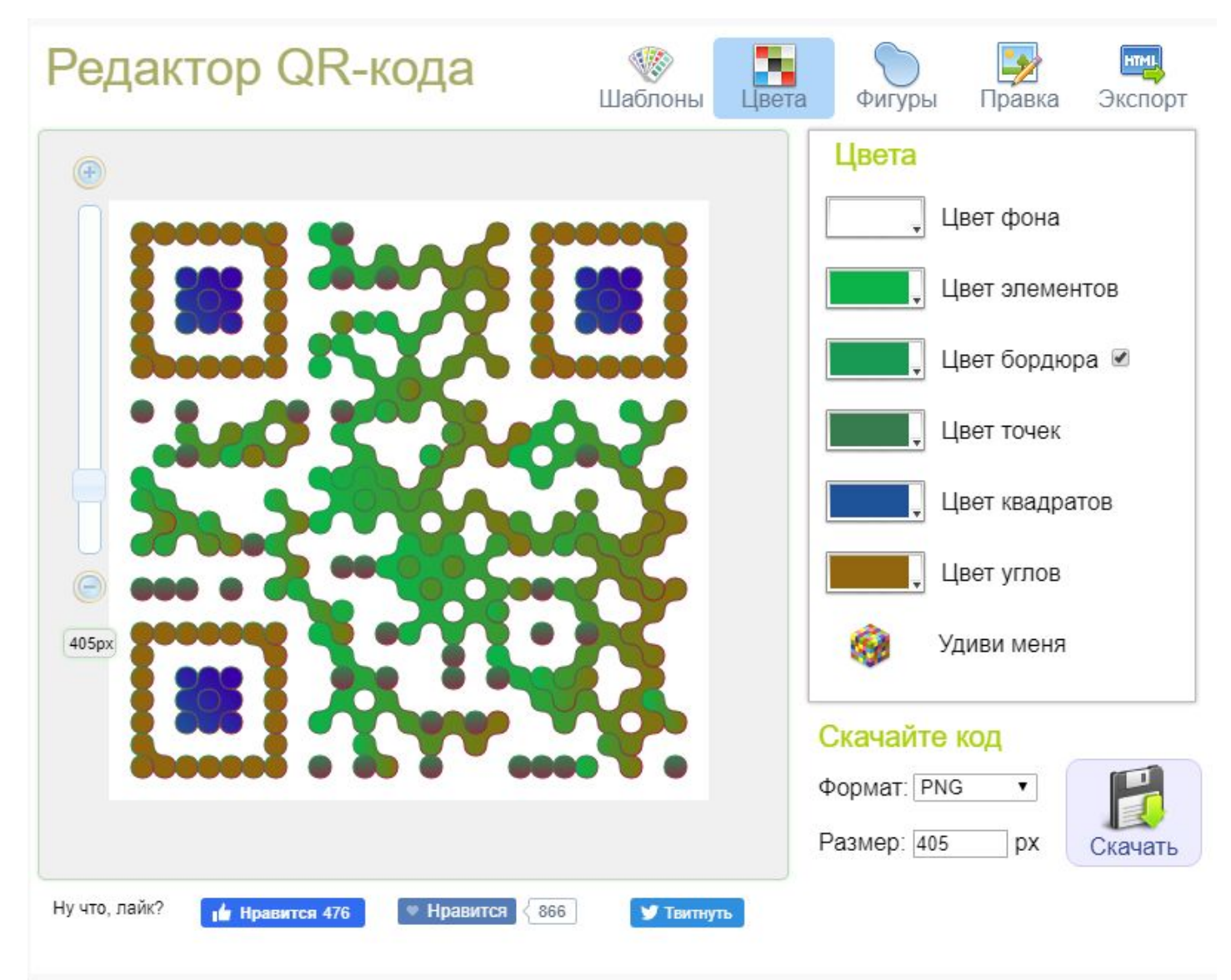

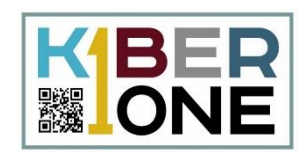

#### Для начала квеста, перейдите по ссылке https://kiber-one.com/qrcode/

#### Старт!

#### Главная / Старт!

Тебе нужно будет расшифровать адрес тайной страницы на нашем сайте.

Адрес зашифрован в пяти кодах, но все не так просто, как кажется. Где лежат сами коды - никто не знает. Кроме того, отрывки адреса перепутались, так что ну сначала восстановить правильный порядок.

Перед тобой 15 кодов, в некоторых зашифрованы подсказки, в некоторых - бесполезная информация. Записывай информацию, которую узнаешь - номер части цвет. Для сканирования на код можно кликнуть - он всплыват в отдельном окошке.

Первый ключ - ищи красно-синий QR-код.

Действуй с умом, твое время ограничено!

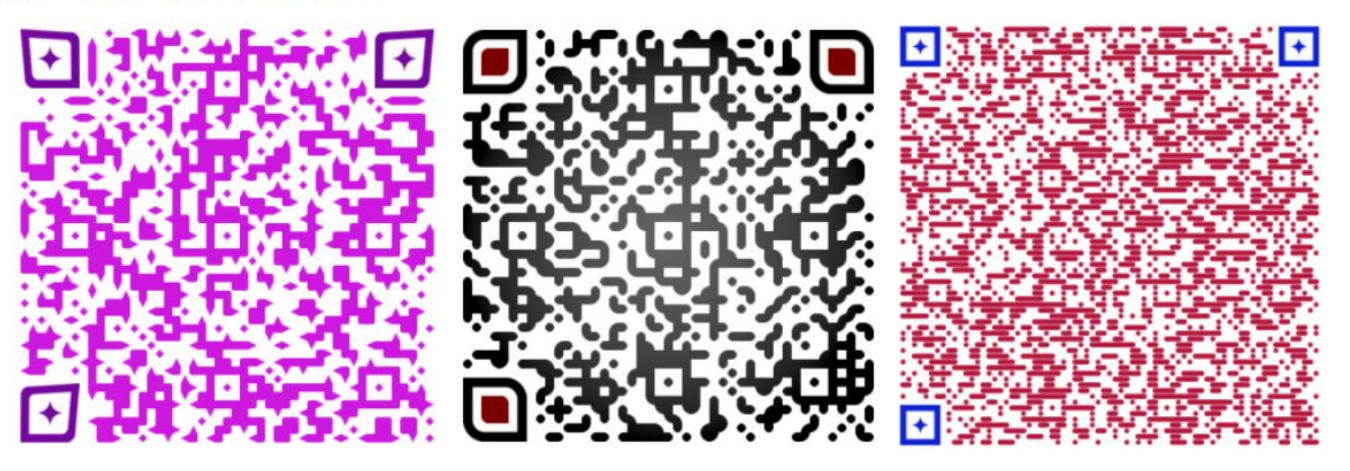

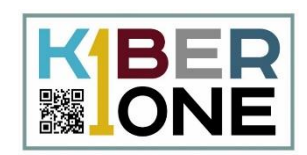

#### $\blacktriangledown_1$ Первый ключ - ищи красно-синий QR-код

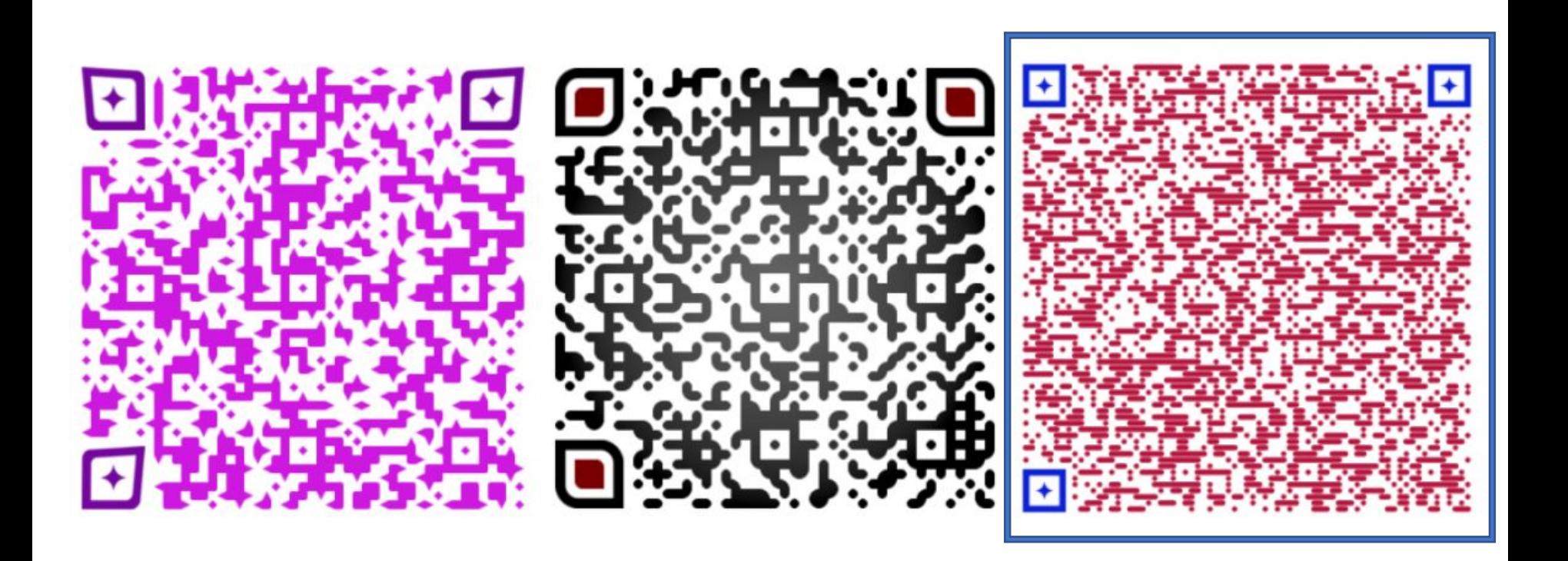

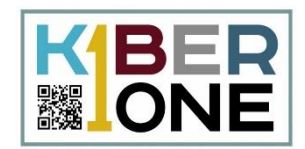

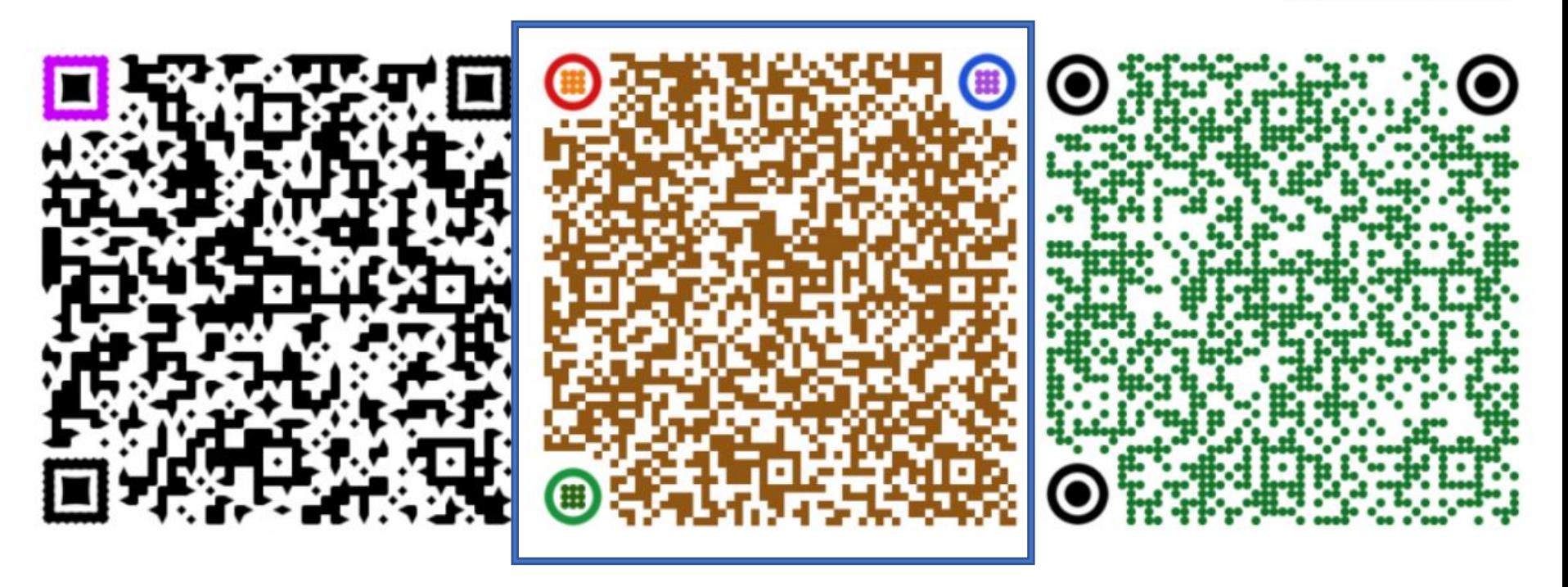

Вторая часть адреса - такого же цвета, как цифра 1 в логотипе KIBERone. Кроме того, это цвет второй подсказки.

#### **Задание-квест**

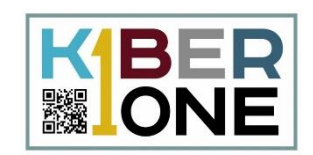

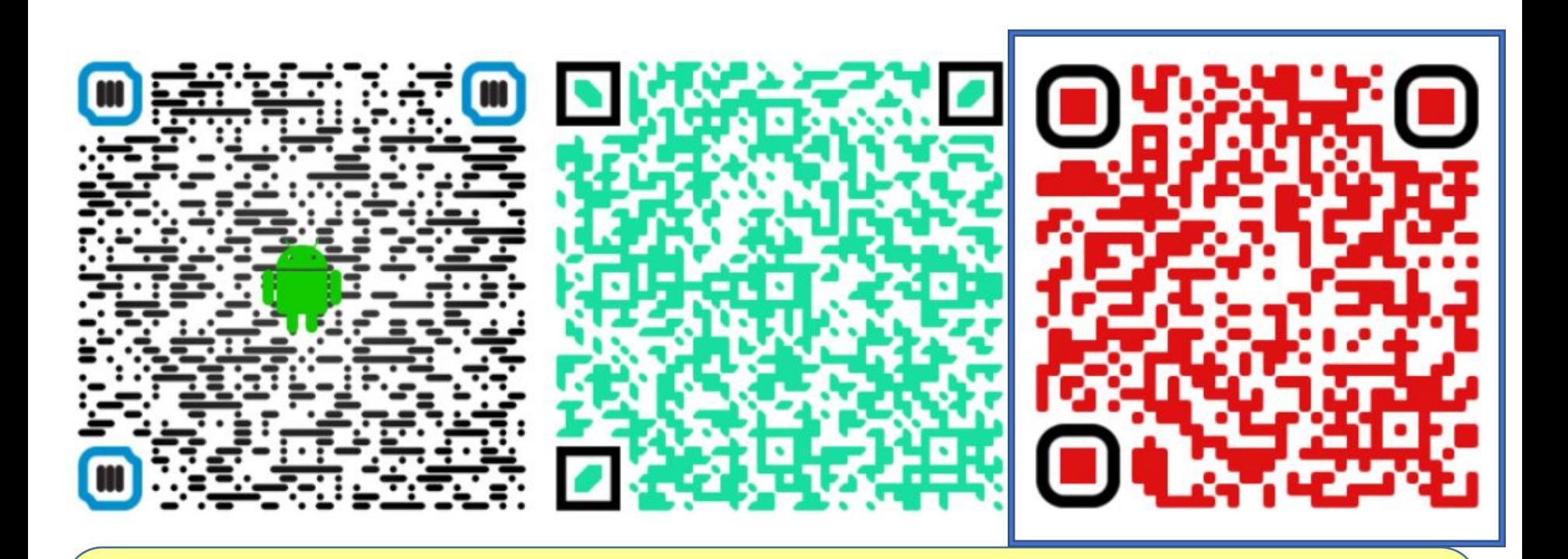

Третья часть – красная. Также красный код –  $\overline{\mathsf{M}}$ это ссылка. Тебе туда)

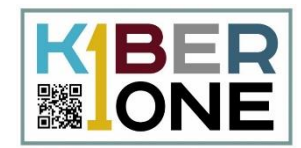

## Тут зашифрована ссылка

Главная / Старт! / Тут зашифрована ссылка

Расшифруй QR-коды в правильном порядке. Получившийся текст подставь в ссылку https://kiber-one.com\*\*\*\*\*\*\*\*\*\*\*\*\*\*\*

Награда ждет тебя!

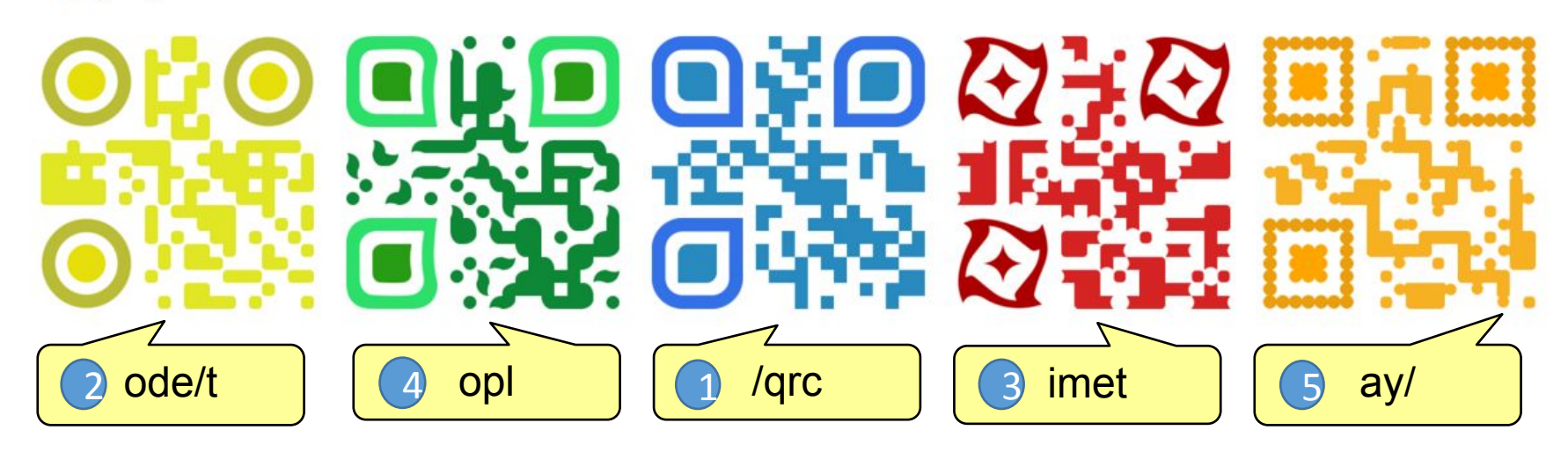

Расшифруй ссылку сканируя QR коды

#### **Задание-квест**

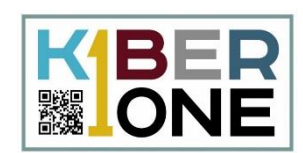

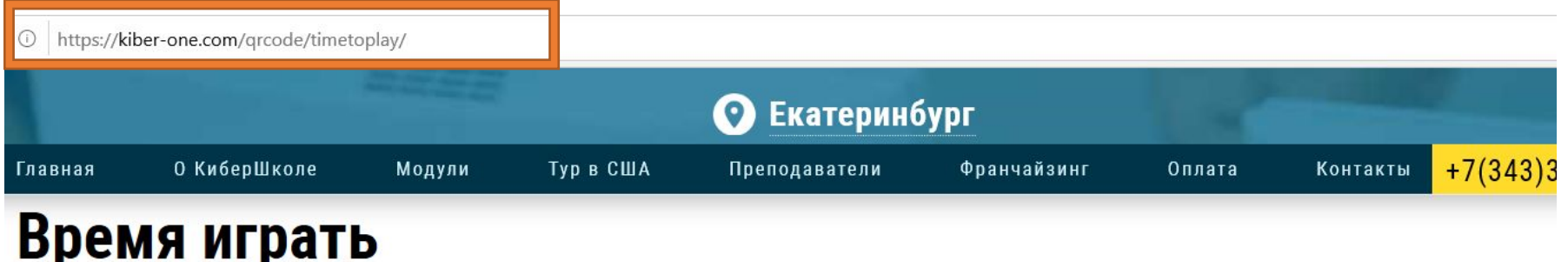

Главная / Старт! / Время играть

Ты успешно прошел весь путь до конца, и тебя ожидает награда. Ты можешь познакомиться с играми-пахсалками от Google и поиграть в них оставшееся время.

#### Игры, которые Google от нас прячет

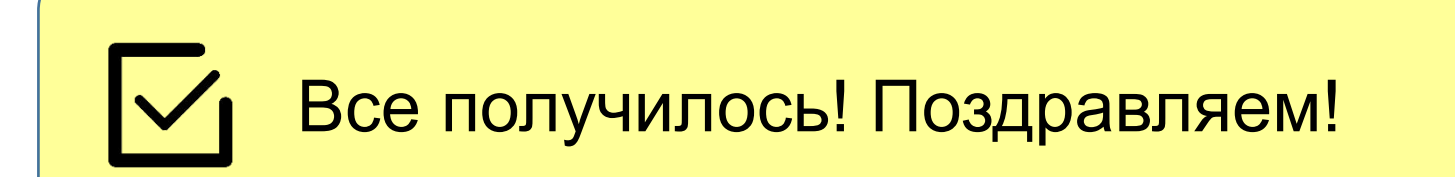